# 建设工程监理行业信用自律与教育 服务系统

院校端使用手册

山东省建设监理协会

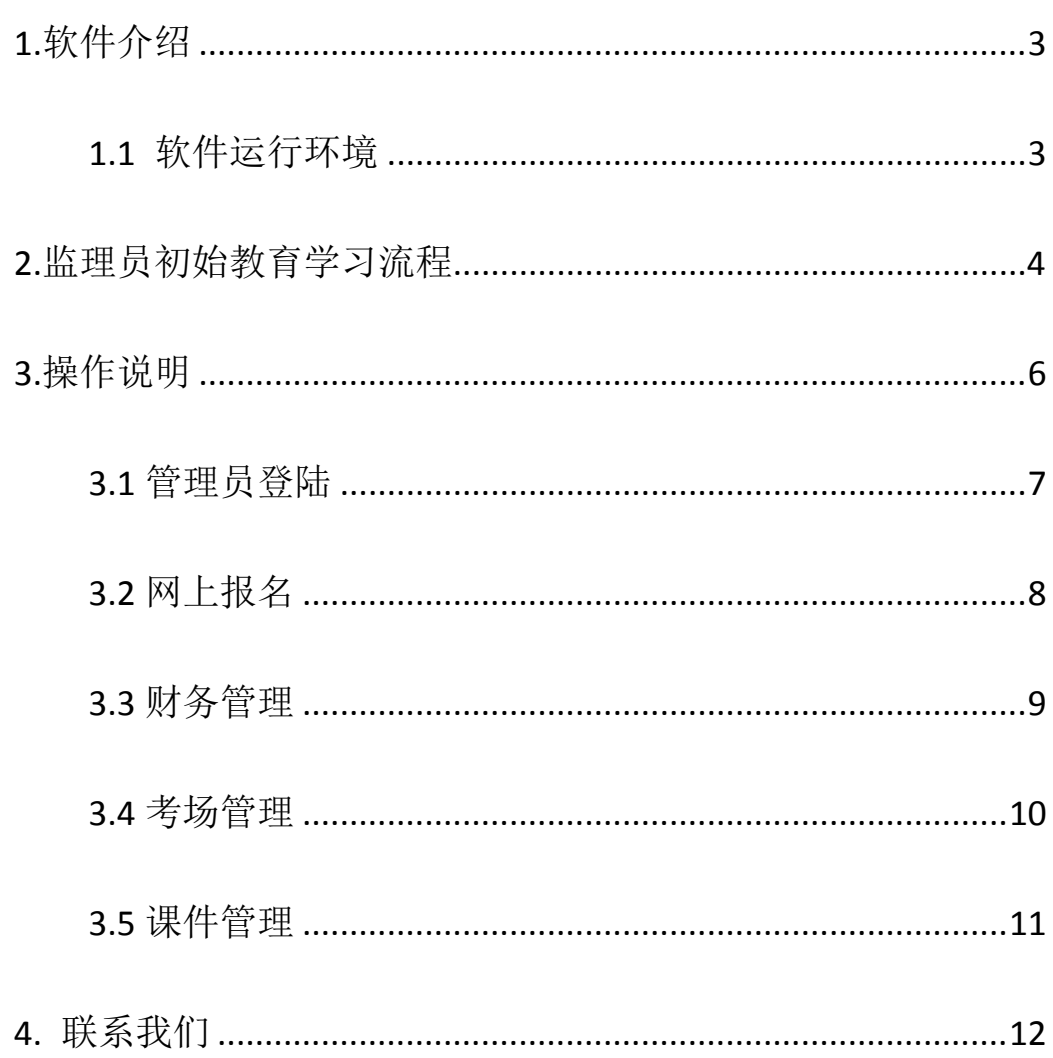

# <span id="page-3-0"></span>**1.软件介绍**

### <span id="page-3-1"></span>**1.1 软件运行环境**

### **操作系统**

推荐使用 Win7 及以上版本系统。

### **推荐配置**

CPU:推荐使用 Intel Core i3 以上;

内存:推荐使用 2.0GB 以上;

硬盘:推荐使用 40GB 以上;

显示器:可选用 VGA、SVGA、TVGA 等彩色显示器;

输出设备:各种针式、喷墨、激光打印机。

### **辅助软件**

微软 Office2003 或以上版本:便于查看软件导出的

Excel、Word 文件。

Adobe Reader 或福昕阅读器:便于查看软件导出的 PDF 文件。

Internet:推荐使用谷歌浏览器、360 安全浏览器(极速模式)、 搜狗浏览器(高速模式)、QQ 浏览器(极速内核)等。

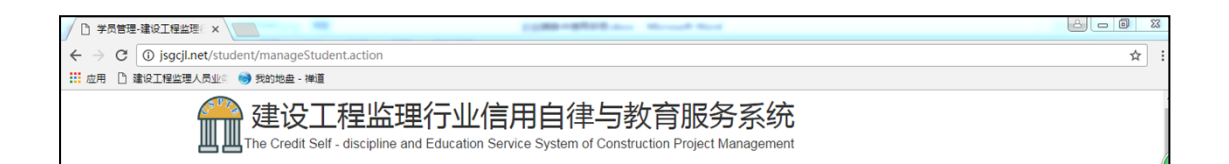

#### 谷歌浏览器

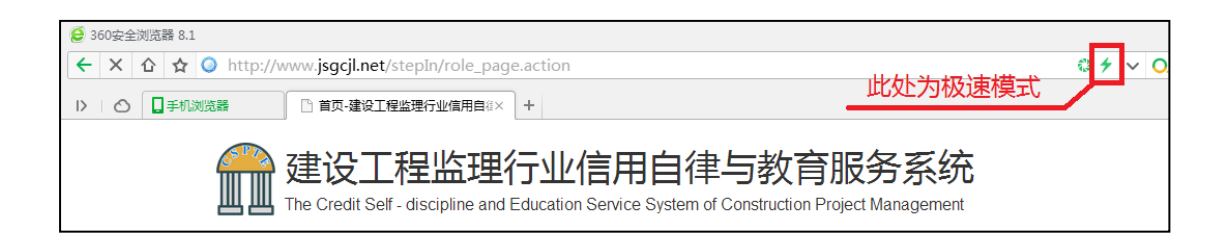

### 360 安全浏览器

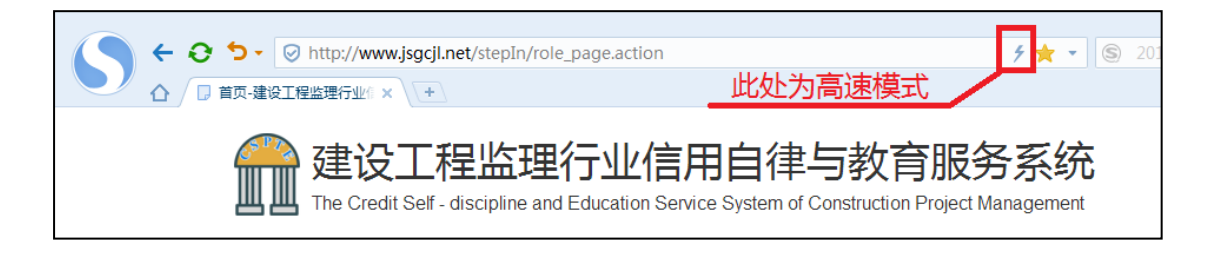

搜狗浏览器

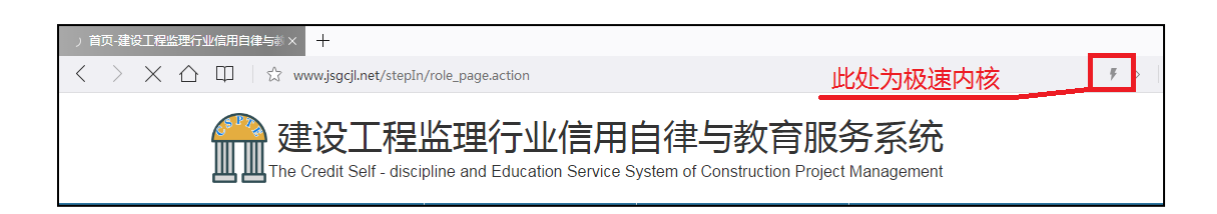

QQ 浏览器

# <span id="page-5-0"></span>**2.监理员初始教育学习流程**

下面是监理员初始教育的学习流程,企业登录后添加初始教育 的人员,然后经过地市审核,省协会协会后进入到报名系统,经过 网上学习和现场面授及考试后,成绩合格的,经过公示后就可以发 放信息卡。

有三种情况的可以提供一次免费的学习:(1)报名之后没有修 满学时的;(2)学识修满结业考试没有通过的;(3)现场考试没 有通过的。

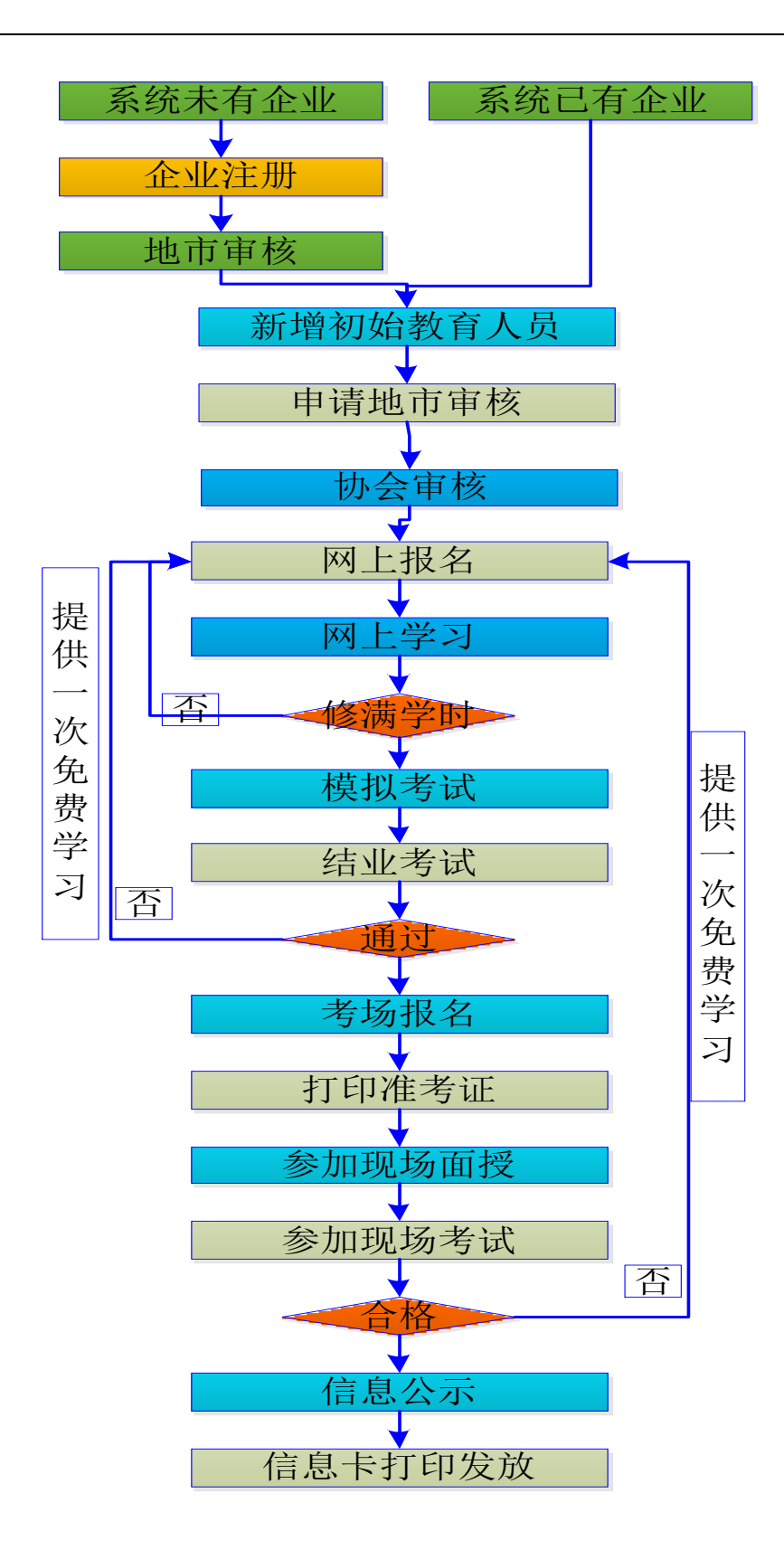

# <span id="page-6-0"></span>**3.操作说明**

企业从山东省建设监理协会网站(http://www.sdjlxh.com/)登

陆。如下图点击红色标注的地方进入建设工程监理行业信用自律与 教育服务系统首页。

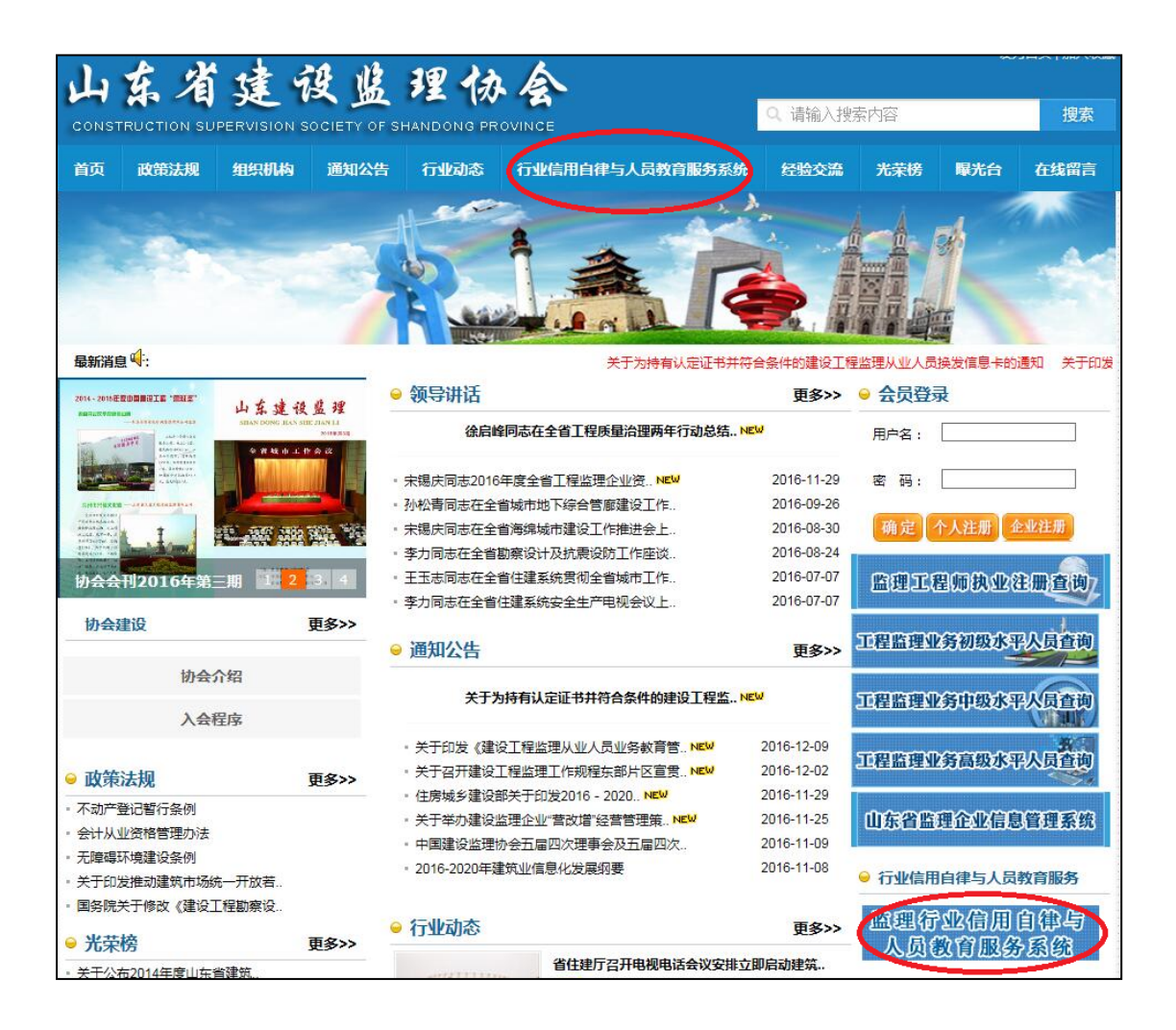

建设工程监理行业信用自律与教育服务系统首页如下图:

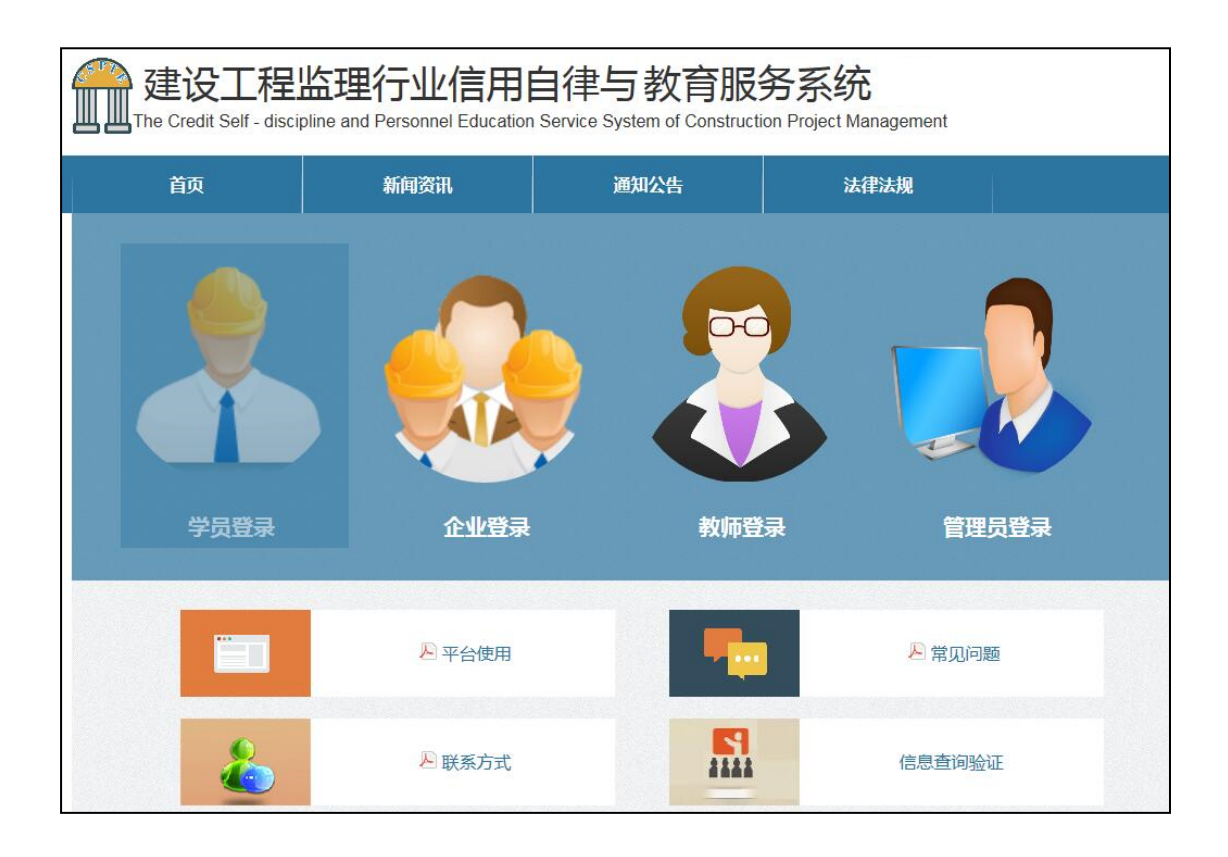

## <span id="page-8-0"></span>**3.1 管理员登陆**

院校端是以管理员身份登录的,如图,为院校端登录界面。

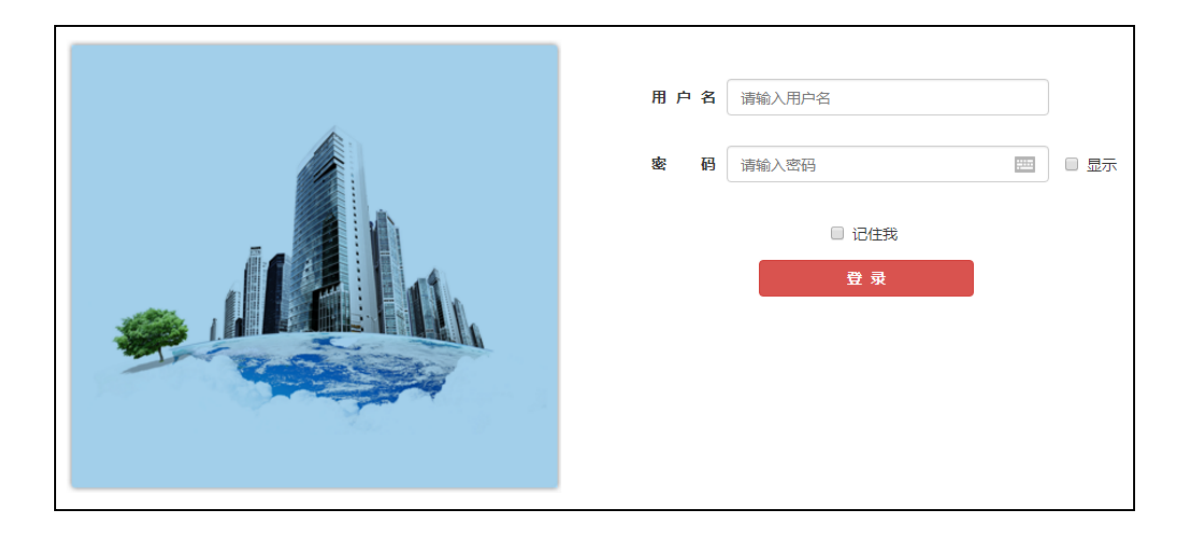

在院校端登录界面,输入用户名,密码,点击"登录"按钮即 可登录到企业端。【注:验证码请在英文输入法状态下输入,以保 证输入的正确性。】

勾选记住我下次点登陆可直接进入系统。

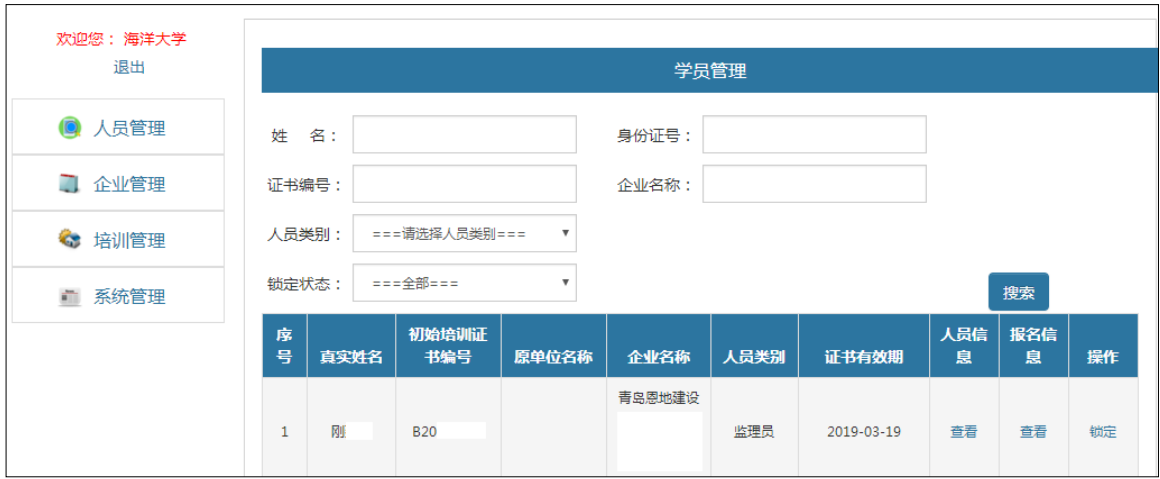

进入之后最先看见的是学员管理界面。

从这个页面人员后面的信息查看能看到这个人的人员信息以及 报名信息。还可以从上面的搜索出输入相应的内容进行人员的查询。

### <span id="page-9-0"></span>**3.2 网上报名**

在企业把人员新增到系统之后,地市管理员就要进行开设班级 的相关内容了。

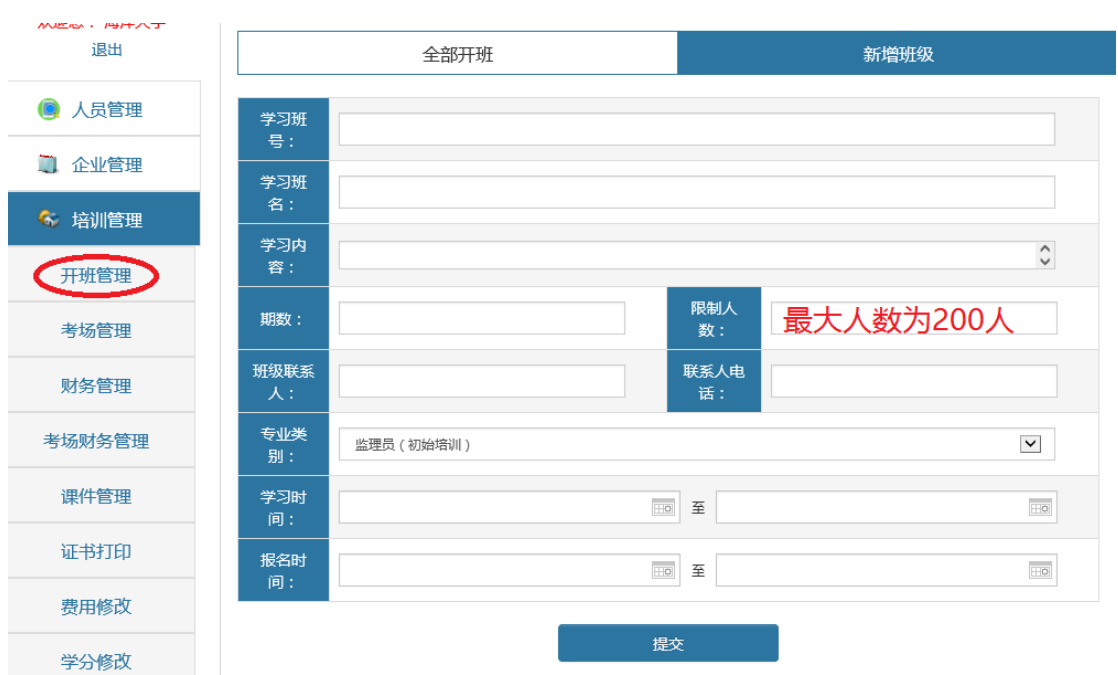

学习班号:一般是年份+地市编号+期号,比如济南 20170101;

学习班名:一般可设为\*\*地市初始教育学习,比如济南市初始 教育学习;

学习的内容:具体的学习内容(简短一点即可);

期数: 按照地市的期数, 第一期为 01, 第二期为 02;

限制人数: 这个班最大的报名人数, 最多 200 人;

学习时间: 网上学习一般 15 天比较合适, 也可以适当延长, 这 个精确到分秒的设置;

报名时间:一般第一次使用系统的时候尽量的时间长一点,让 企业适应这个系统;

当填写完成提交后,经过省协会的审批,就会出现报名的批次。

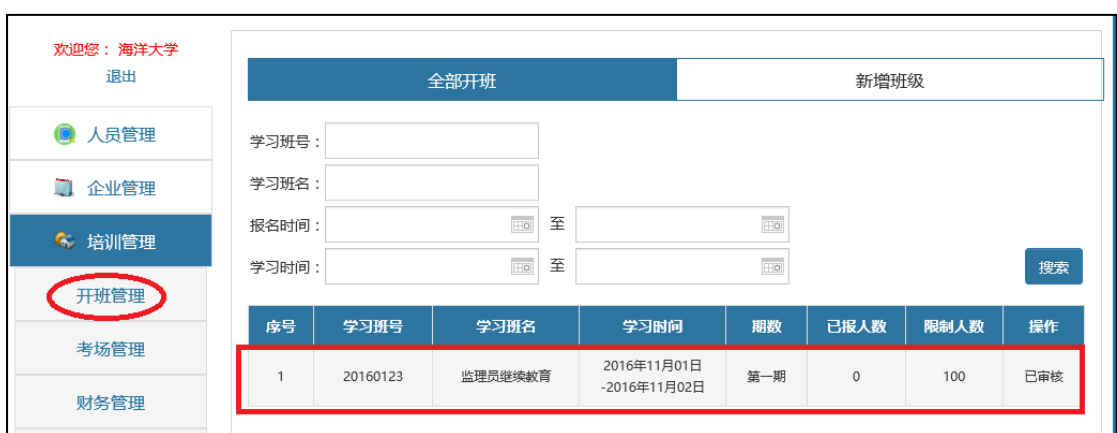

这个时候企业就能看见报名的批次,进行报名。

### <span id="page-11-0"></span>**3.3 财务管理**

在企业报名之后会有交费的过程,在监理员的初始教育里面要 求现场交费,所以在系统里面企业上传交费凭证那里上传一个照片, 写上\*\*公司,多少人就好,如下图。

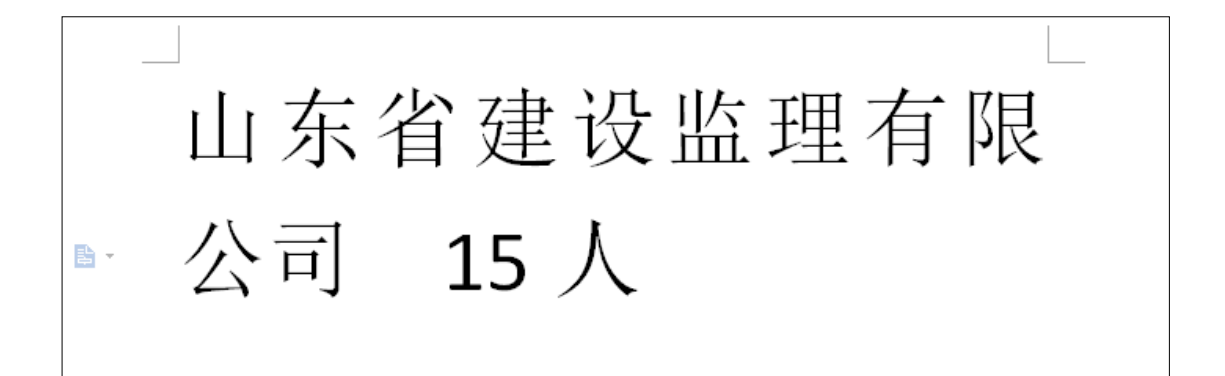

当企业提交上来之后,院校管理员就要进行财务审核,给他点 击通过, 就可以在网上进行学习。

在交费的同时发放教材给学员。

### <span id="page-12-0"></span>**3.4 考场管理**

在学员进行网上学习,当修满学时的时候,要参加结业考试, 结业考试的审核由省协会审核,在审核通过之后就可以报名参加考 场。

考场的设置由院校来设置,提交之后省协会进行审批,如下图 所示。

在图中,考场名称那里输入班级的编号就会有一些信息自动显 示,其中考试费用不用设置;考场联系人为院校联系人;三科的考 试时间准确到分钟;报名时间为培训结束后 5 天时间,这 5 天时间 为省协会审核结业考试是否合格的时间,现场 3 天面授时间为省协 会审核之后的时间,考试时间在培训之后;请详细注明考试地点, 这个会在准考证上显示。

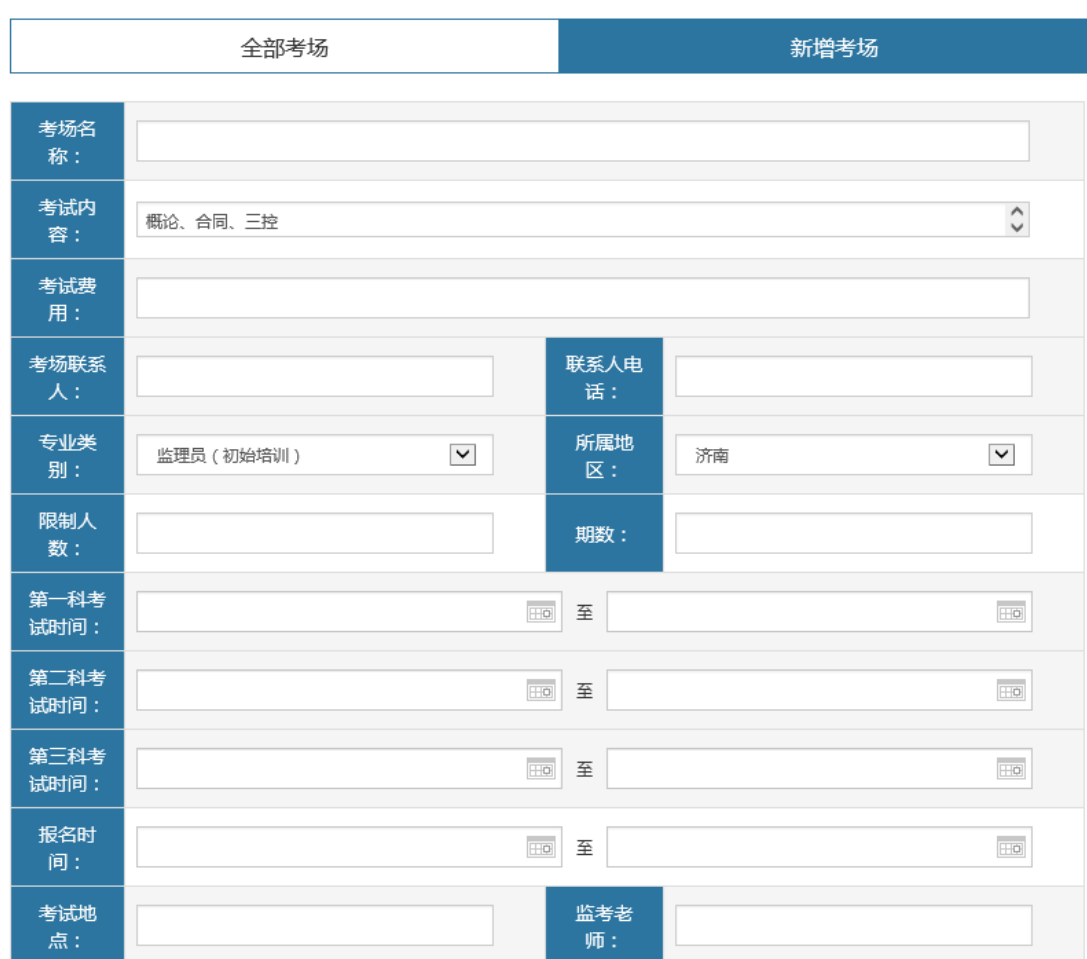

当考场设置好以后,经过省协会审批之后,该批的结业考试通 过的学员就能在电脑的系统中看到,点击我要报名,就会出现打印 准考证的显示,打印准考证,学员就可以持准考证到现场参加为期 3 天的面授以及按照准考证日期到现场参加考试。

当考试结束之后,院校的工作就结束了。

#### <span id="page-13-0"></span>**3.5 课件管理**

这里面的课件目前是海洋大学制作的,其他学校也可以录制课 件上传到系统当中。

# <span id="page-14-0"></span>**4.联系我们**

若有技术方面的问题请以以下方式联系:

服 务 电 话:18561559966(鲍老师)办公电话后公布

QQ 群:**556408087**,**10424536** 验证问题答案:**监理教管**;

服 务 时 间:

#### 周一至周五, 9:00-11:30, 13:30-17:00;

QQ 群二维码:

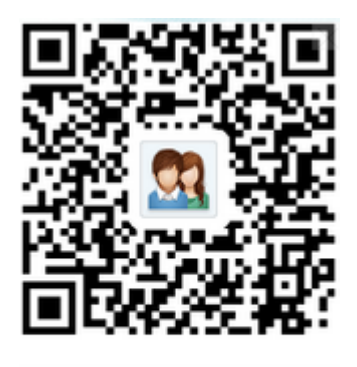

群名称:监理网络教育系统2群 群 号: 556408087 本群密码:监理教管

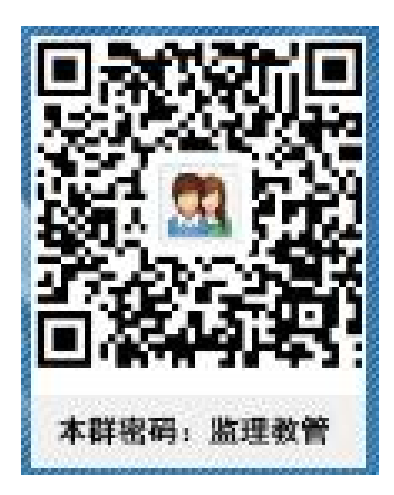